**Dawid Borycki** 

# **Microsoft** Office 2013

Praktyczne programowanie makr i dodatków

## UZUPEŁNIJ SWÓJ PAKIET OFFICE I ZRÓB NA TYM INTERES!

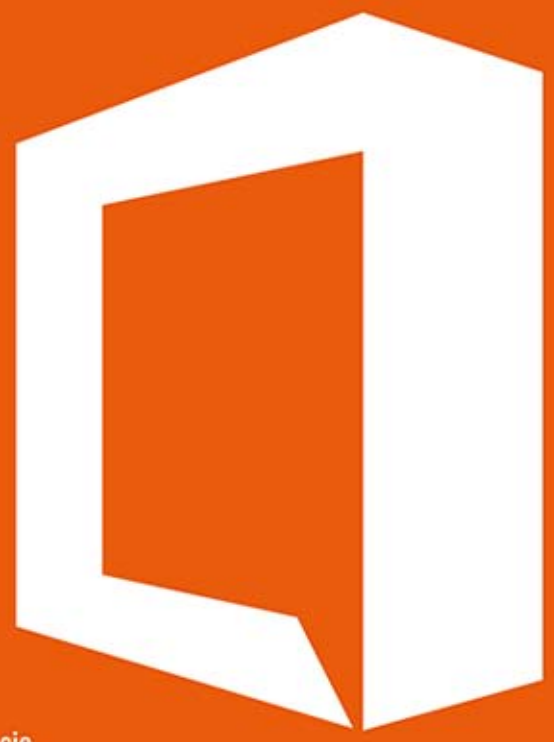

Programuj aplikacje dla Microsoft Office 2013 i 365 z wykorzystaniem technologii:

- Visual Studio Tools for Office
- Visual Basic for Applications
- JavaScript oraz HTML

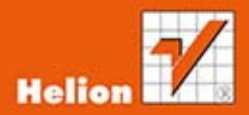

Wszelkie prawa zastrzeżone. Nieautoryzowane rozpowszechnianie całości lub fragmentu niniejszej publikacji w jakiejkolwiek postaci jest zabronione. Wykonywanie kopii metodą kserograficzną, fotograficzną, a także kopiowanie książki na nośniku filmowym, magnetycznym lub innym powoduje naruszenie praw autorskich niniejszej publikacji.

Wszystkie znaki występujące w tekście są zastrzeżonymi znakami firmowymi bądź towarowymi ich właścicieli.

Autor oraz Wydawnictwo HELION dołożyli wszelkich starań, by zawarte w tej książce informacje były kompletne i rzetelne. Nie biorą jednak żadnej odpowiedzialności ani za ich wykorzystanie, ani za związane z tym ewentualne naruszenie praw patentowych lub autorskich. Autor oraz Wydawnictwo HELION nie ponoszą również żadnej odpowiedzialności za ewentualne szkody wynikłe z wykorzystania informacji zawartych w książce.

Redaktor prowadzący: Ewelina Burska Projekt okładki: Studio Gravite / Olsztyn Obarek, Pokoński, Pazdrijowski, Zaprucki

Wydawnictwo HELION ul. Kościuszki 1c, 44-100 GLIWICE tel. 32 231 22 19, 32 230 98 63 e-mail: helion@helion.pl WWW: http://helion.pl (księgarnia internetowa, katalog książek)

Drogi Czytelniku! Jeżeli chcesz ocenić tę książkę, zajrzyj pod adres http://helion.pl/user/opinie/of21pp Możesz tam wpisać swoje uwagi, spostrzeżenia, recenzję.

ISBN: 978-83-246-3307-4

Copyright © Helion 2014

Printed in Poland.

[• Kup książkę](http://helion.pl/page54976~rf/of21pp)

• Oceń książkę • Oceń książkę

[• Księgarnia internetowa](http://ebookpoint.pl/r/4CAKF)<br>• Lubię to! » Nasza społeczność • Lubię to! » Nasza społeczność

# Spis treści

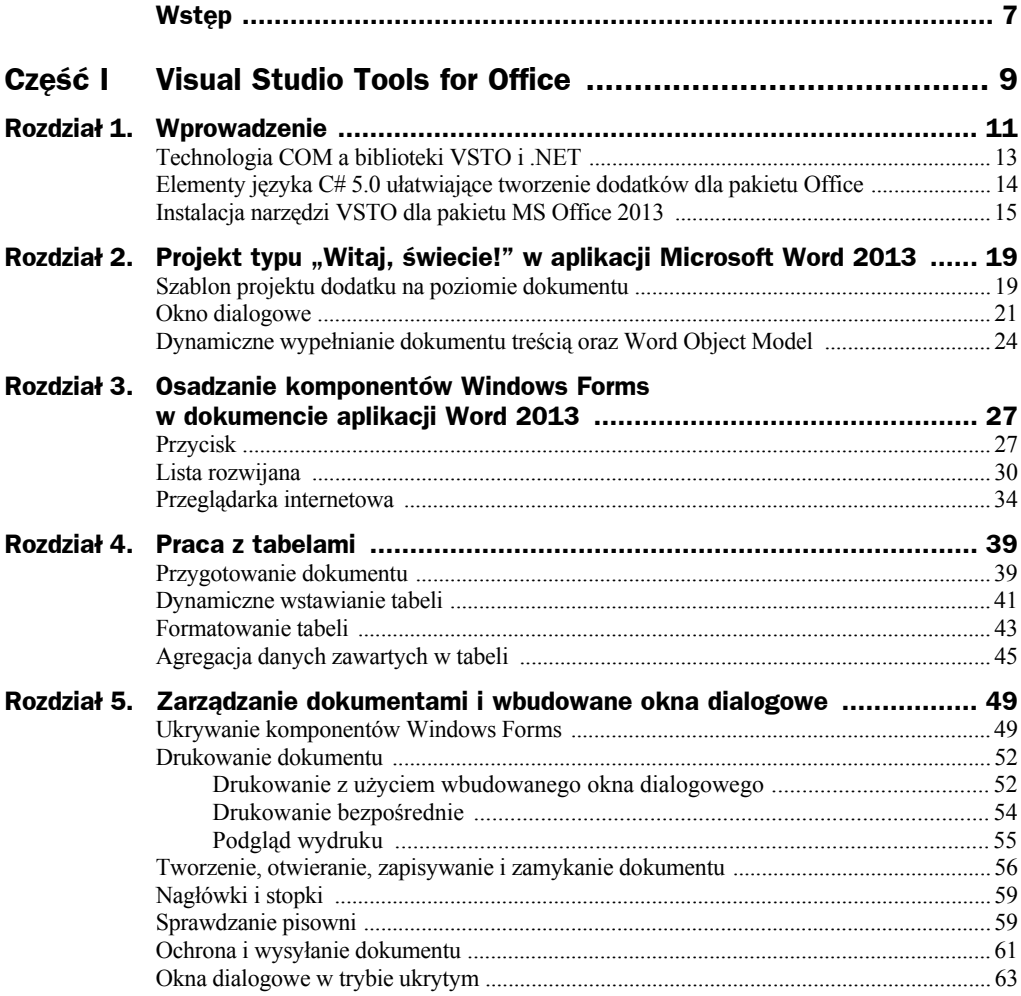

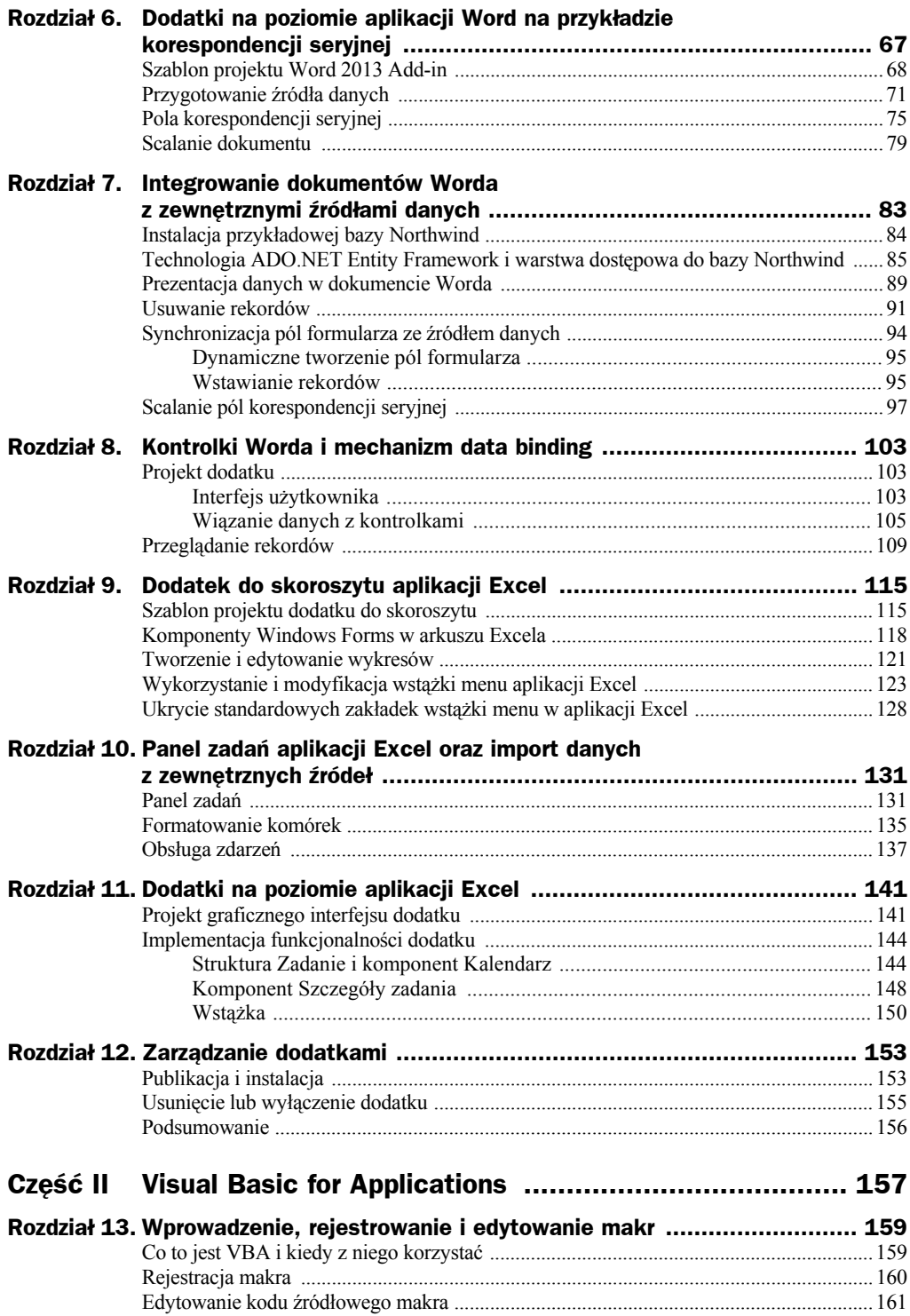

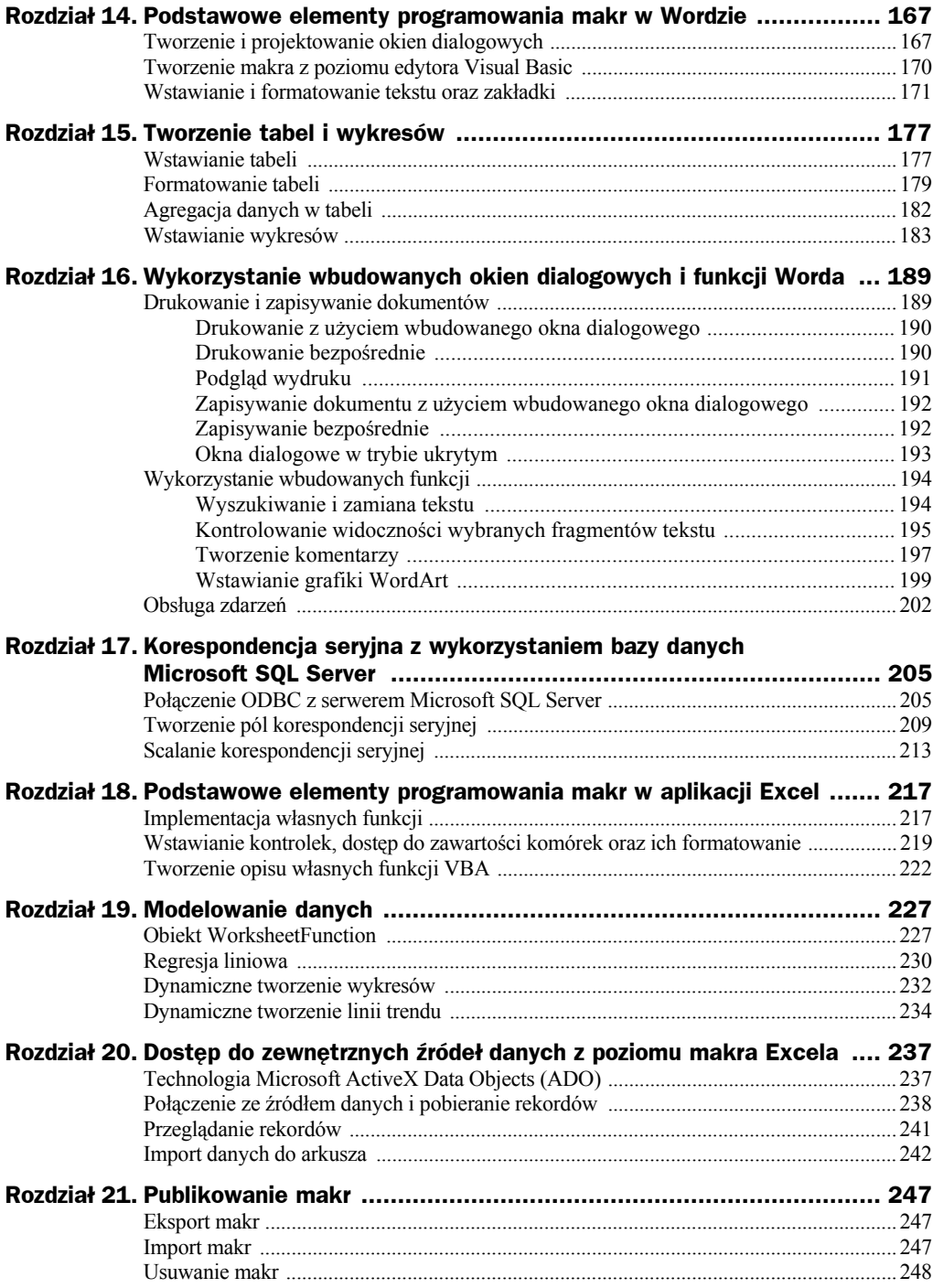

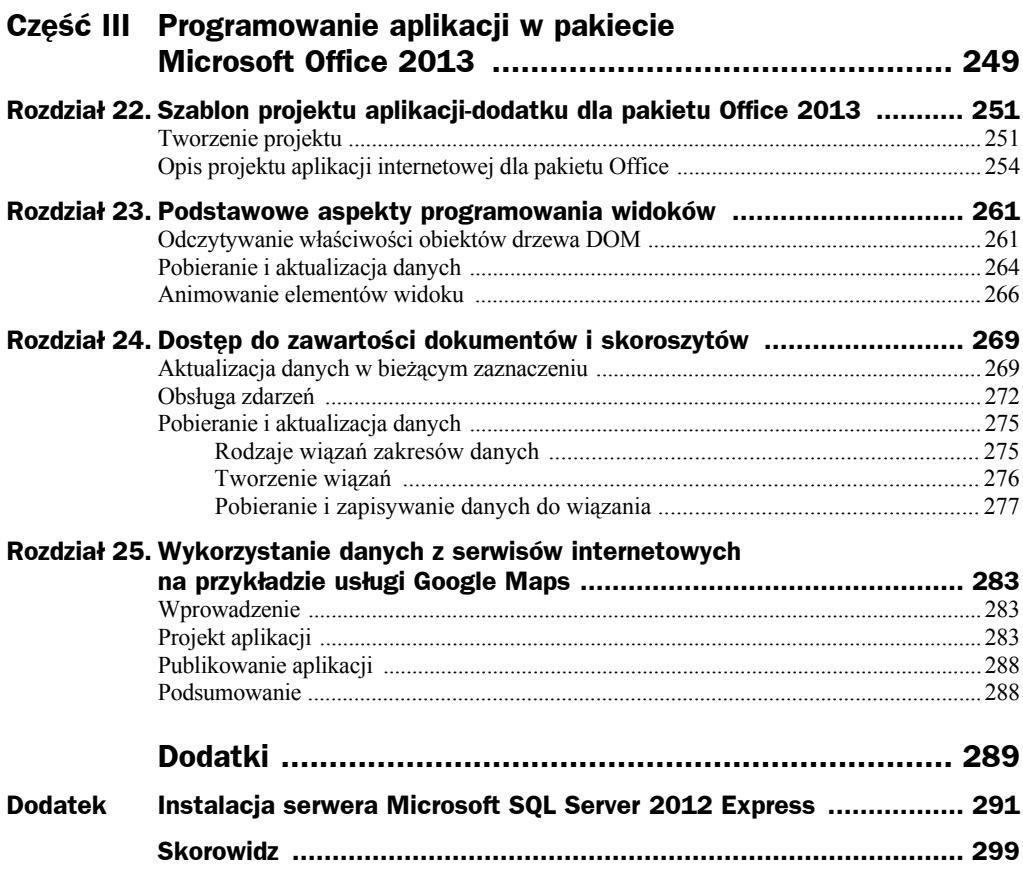

## Rozdział 12 Zarządzanie dodatkami

*Dawid Borycki*

## Publikacja i instalacja

Po zaimplementowaniu dodatku przychodzi czas na jego publikację i udostępnienie lub sprzedaż osobom trzecim. Proces publikacji dodatku przedstawię na przykładzie zaimplementowanej w poprzednim rozdziale aplikacji *Kalendarz*. Przedstawione tu procedury są jednakowe dla pozostaáych aplikacji pakietu Microsoft Office.

W celu opublikowania dodatku *Kalendarz* należy wykonać poniższe czynności.

- **1.** Otwórz projekt aplikacji *Kalendarz*.
- **2.** Kliknij prawym przyciskiem myszy pozycję *Kalendarz* i z menu kontekstowego wybierz opcję *Publish*... (rysunek 12.1).
- **3.** W kreatorze *Publish Wizard*, w polu *Specify the location to publish this application* zdefiniuj ścieżkę docelową, np. *D*: \ (rysunek 12.2), a następnie kliknij przycisk z etykietą *Next >*.
- **4.** W kolejnym kroku kreatora zaznacz opcję *From a CD-ROM or DVD-ROM* (rysunek 12.3) i kliknij przycisk z etykietą *Next >*.
- **5.** W ostatnim kroku kreatora kliknij przycisk z etykietą *Finish*. Spowoduje to, Īe pliki instalatora (*setup.exe* i *Kalendarz.vsto*) zostaną skopiowane do katalogu wskazanego w punkcie 2.

W celu instalacji dodatku na komputerze klienckim wystarczy na nim uruchomić plik *setup.exe*.

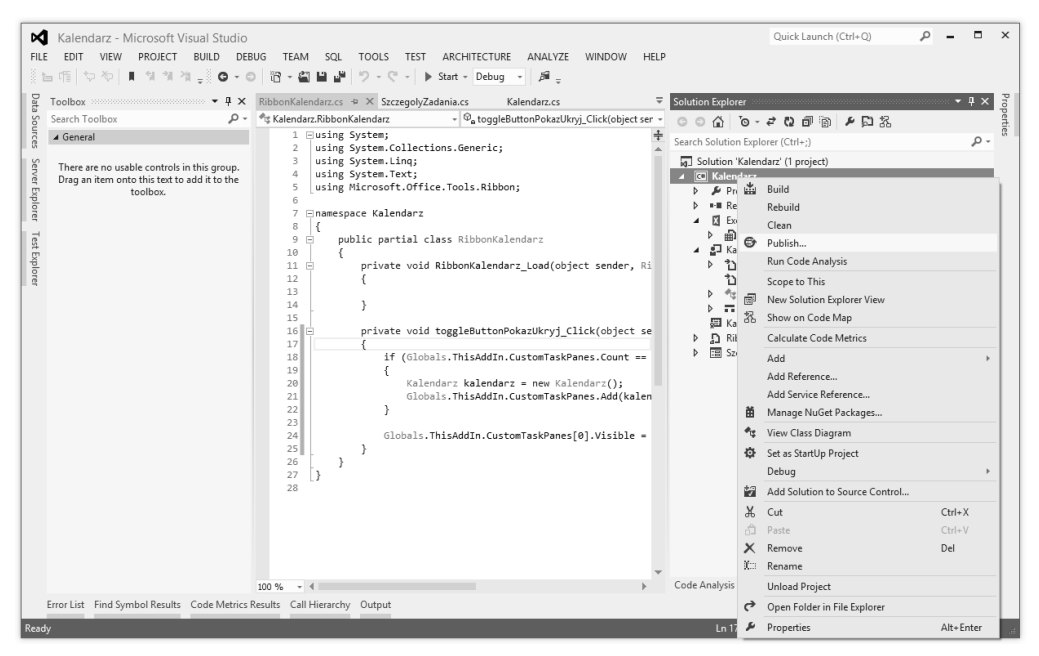

Rysunek 12.1. Menu kontekstowe projektu Kalendarz z zaznaczoną opcją Publish...

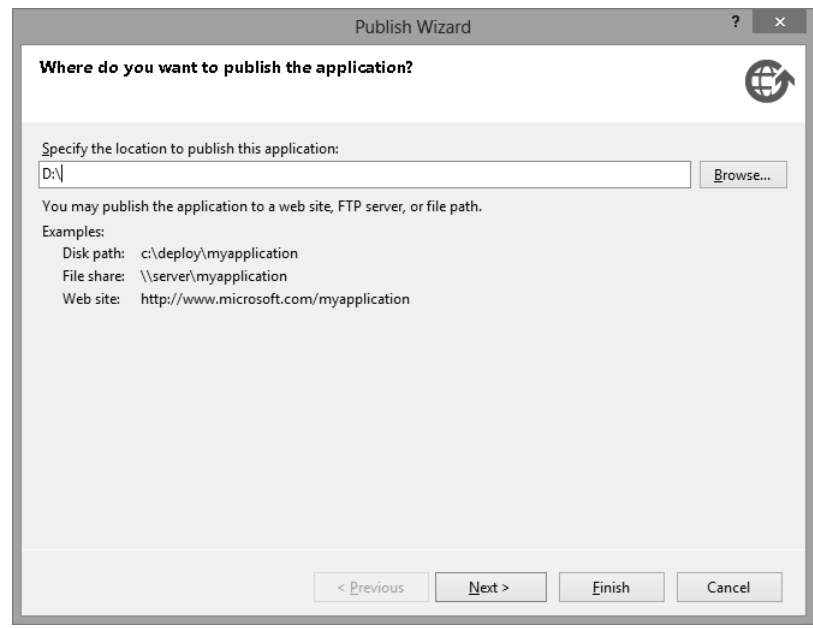

Rysunek 12.2. Konfigurowanie ścieżki docelowej dla publikowanej aplikacji

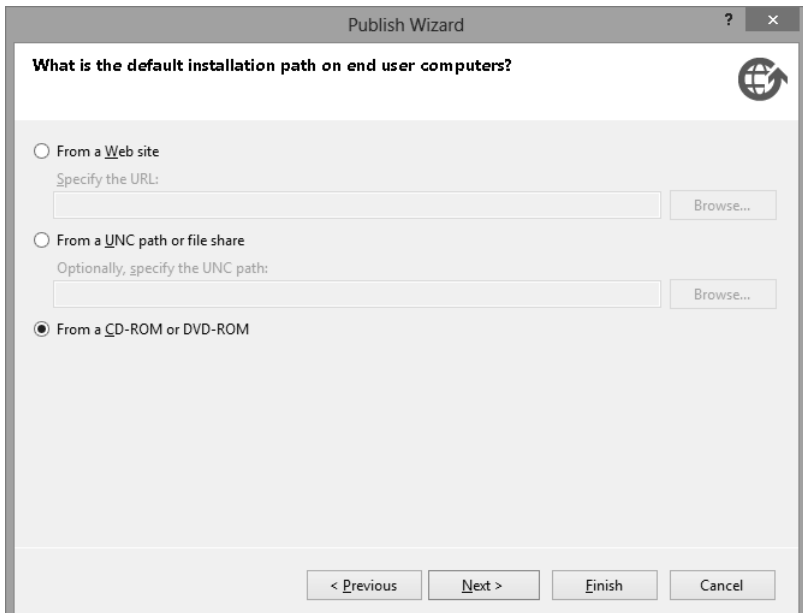

**Rysunek 12.3.** *Wybór sposobu instalacji dodatku*

## Usunięcie lub wyłączenie dodatku

Procedure usuniecia (odinstalowania) dodatku z aplikacji pakietu Microsoft Office 2013 przedstawię na przykładzie aplikacji Excel i dodatku *Kalendarz*. Proces ten wygląda tak samo w pozostałych aplikacjach pakietu Office 2013.

Deinstalacja aplikacji *Kalendarz* w Excelu 2013 polega na wykonaniu poniższych czynności.

- **1.** Otwórz aplikację Excel 2013.
- **2.** Kliknij menu *Plik/Opcje*. Spowoduje to otwarcie okna *Opcje programu Excel* (rysunek 12.4).
- **3.** Kliknij tam zakładkę *Dodatki*, a następnie ze znajdującej się na samym dole listy *Zarządzaj* wybierz opcję *Dodatki COM* i kliknij przycisk z etykietą *PrzejdĨ…*.
- **4.** W oknie *Dodatki COM* (rysunek 12.5) zaznacz aplikację, którą zamierzasz odinstalować, i kliknij przycisk z etykietą *Usuń*. Spowoduje to deinstalację wybranego dodatku.

Kreator z rysunku 12.5 umożliwia również konfigurowanie dodatków, co oznacza, że za pomocą pól wyboru mamy możliwość wskazania, który z dodatków ma być uruchamiany razem z daną aplikacją pakietu Microsoft Office 2013. Umożliwia to włączanie i wyłączanie dodatków zależnie od potrzeb.

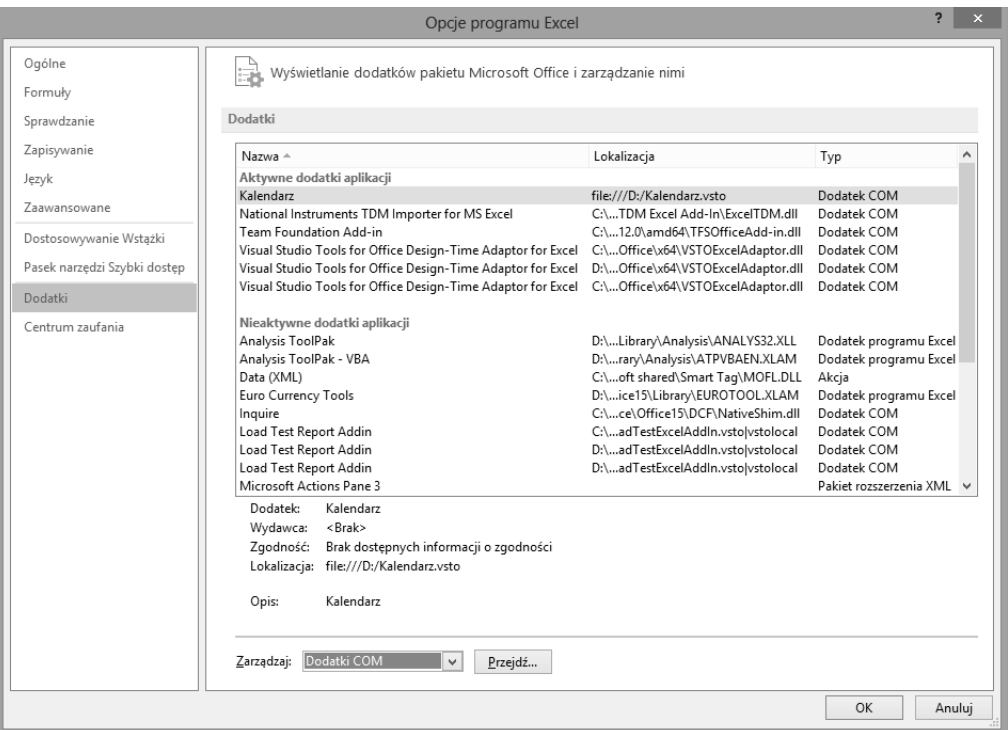

**Rysunek 12.4.** *Dodatki aplikacji Excel*

#### **Rysunek 12.5.**

*Dodatki COM aplikacji Excel*

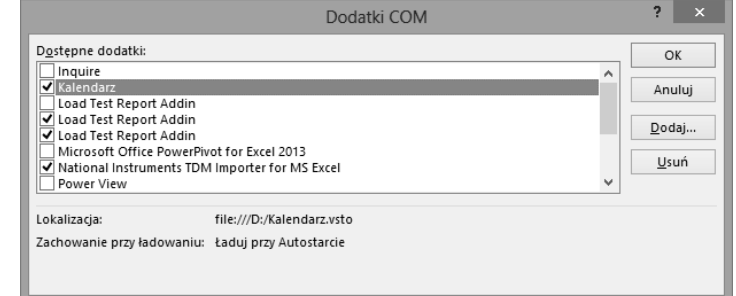

### Podsumowanie

Ten rozdział kończy część książki o technologii *Visual Studio Tools for Office*. Materiał obejmowaá zagadnienia podstawowe (np. formatowanie czcionki) oraz zagadnienia Ğrednio zaawansowane i zaawansowane (np. integrowanie tych aplikacji z zewnętrznymi źródłami danych). Wszystkie przykłady przedstawione w tej części książki dotyczyły aplikacji Word 2013 i Excel 2013, które są najczęściej wykorzystywane. W analogiczny sposób projektuje się dodatki dla pozostałych aplikacji pakietu Microsoft Office 2013 z wykorzystaniem VSTO.

## Skorowidz

#### A

ADO, 237–38 ADO.NET EF, 85 agregacja danych w tabeli za pomocą VBA, 182–83 za pomocą VSTO, 45–48 aktualizacja danych w bieżącym zaznaczeniu w aplikacji-dodatku dla pakietu MS Office 2013, 269–72 animowanie elementów widoku w aplikacji-dodatku dla pakietu MS Office 2013, 266–67 Apartment Threaded Model, 14 argument Template (C#), 57 ATM, 14

#### B

baza Northwind, 84 biblioteka typu COM, 184 blokowanie wyświetlania ostrzeżeń o błędach (VSTO), 128

#### C

CCW, *Patrz* COM Callable Wrapper COM, 13–14 COM Callable Wrapper, 13 Component Object Model, *Patrz* COM

#### D

definiowanie wáasnych operacji na komórkach w VBA, 219–22 deklaracja use strict (JavaScript), 255

### dodatek

do skoroszytu aplikacji Excel (VSTO), 115 na poziomie aplikacji Excel (VSTO), 141 implementacja funkcjonalności dodatku na przykáadzie miniorganizera, 144–51 tworzenie interfejsu, 141–44 na poziomie aplikacji Word (VSTO), 67 z kontrolkami Worda (VSTO), 103 interfejs użytkownika, 103-5 przeglądanie rekordów, 109 wiązanie danych z kontrolkami, 105–9 dostęp do zewnętrznych źródeł danych z poziomu makra Excela import danych do arkusza z poziomu makra, 242–45 pobieranie rekordów, 238–41 połączenie ze źródłem danych, 238–41 przeglądanie rekordów, 241 drukowanie bezpoĞrednie (VSTO), 54–55 z użyciem wbudowanego okna dialogowego (VSTO), 52 drzewo DOM, 257, 261 DSN, 208 dynamic, typ danych, 14 dynamiczne tworzenie linii trendu (VBA), 234–35 dynamiczne tworzenie wykresów (VBA), 232–34 dynamiczne zarządzanie treĞcią (VSTO), 24–25 dyskretny JavaScript, 257

#### E

edytor kodu VBA, 161 edytowanie kodu źródłowego makra, 161–65 efekty animacji w aplikacji-dodatku dla pakietu MS Office 2013, 266 eksportowanie makra, 247

#### F

formatowanie komórek (VSTO), 135–37 tabeli (VSTO), , 43–45 tabeli (VBA), 179–82 funkcja, 8 animate (JavaScript), 266 HarMean (VBA), 227 LinEst (VBA), 230 OSADZ (VSTO), 120 REGLINP (VBA), 230 SUM (VSTO), 46 funkcje realizujące efekty animacji (JavaScript), 266

#### G

Google Maps, 283 grafika WordArt, 199

#### I

IIS, 262 implementacja wbudowanego okna dialogowego za pomocą VBA drukowanie, 190 drukowanie bezpoĞrednie, 190 podgląd wydruku, 191–92 zapisywanie dokumentu, 192 zapisywanie bezpoĞrednie, 192–93 importowanie makra, 247 instalacja bazy Northwind, 84 narzędzi VSTO, 15–18 serwera Microsoft SQL Server 2012 w wersji Express, 289–95 instrukcja With (VBA), 174 interfejs MailMerge (VSTO), 79 MailMergeFields (VSTO), 75, 79 Selection (VSTO), 79

#### K

karta Deweloper, 160 klasa Application (model obiektowy Worda), 24 CurrencyManager (C#), 109 Document (model obiektowy Worda), 24 NorthwindEntities (C#), 88 Paragraph (model obiektowy Worda), 24 komponent UserForm (VBA), 167

komponenty Windows Forms w arkuszu Excela, 118–21 korespondencja seryjna, 68 scalanie pól, 97–102

#### M

makro, 160 mechanizm data binding, 103, 109, 120 konfiguracja, 133 mechanizm wiązania, 275 metoda, 8 Add kolekcji Comments (VBA), 198 Add kolekcji Documents (C#), 57 Add kolekcji Tables (VBA), 177 AddChart2 (VBA), 186 addHandlerAsync (JavaScript), 281 AddRef (C#), 13 Application.CheckGrammar (C#), 61 Application.CheckSpelling (C#), 61 argument Replace, 195 argument ReplaceWith, 195 argument Wrap, 195 asynchroniczna, 271 Binding.getDataAsync (JavaScript), 281 Binding.set (JavaScript), 281 ClosePrintPreview (VBA), 191 document.setSelectedDataAsync (JavaScript), 271 Execute (VBA), 195 getElementById (JavaScript) , 258 InternalStartup (C#), 23 MacroOptions (VBA), 224 najmniejszych kwadratów, 230 Next (C#), 34 Open kolekcji Word (C#), 58 OpenDataSource obiektu MailMerge (VBA), 213 Previous (C#), 34 PrintOut (C#), 54–55 PrintPreview (VBA), 191 Protect  $(C#)$ , 62 Remove (C#), 91 removeHandlerAsync (JavaScript) , 281 Save (C#) 58 SaveAs2 (C#), 58 SaveAs2 (VBA), 192 SendMail (C#), 63 SetSourceData (C#), 122 Space1 (C#), 29 ThisDocument\_Shutdown (C#), 21–23 ThisDocument\_Startup (C#), 21–23 Microsoft ActiveX Data Objects, *Patrz* ADO model obiektowy Worda, 24–25 modele ATM, 14 modelowanie danych, 227

#### N

nazwa źródła danych, Patrz DSN

#### O

obiekt app (JavaScript) , 254 obiekt typu Recordset (VBA), 240 typu WorksheetFunction (VBA), 227 obiekty klasy Document (model obiektowy Worda), 24 Bookmark, 24 Range, 24 Selection, 24 obsługa zdarzeń (VSTO), 137–40 obsługa zdarzeń przez aplikację-dodatek dla pakietu MS Office 2013, 272–74 obsługa zdarzeń (VBA), 202–4 ODBC, 206, 237 odczytywanie właściwości obiektów drzewa DOM, 261–63 okna dialogowe w trybie ukrytym (VBA), 193 opcja Explicit (VBA), 169–70 Open DataBase Connectivity, *Patrz* ODBC osadzanie komponentów Windows Forms, 27 lista rozwijana, 30–34 przeglądarka internetowa, 34–38 przyciski, 27–30

#### P

panel zadań, 131 parametr CursorType (VBA), 241 parametry nazwane, 14 opcjonalne, 14 pasek zadań, 131 plik App.cs, 254 App.js, 254 Home.js, 256 ODC, 98 pobieranie i aktualizacja danych z dokumentów i skoroszytów dla aplikacji-dodatku dla pakietu MS Office 2013 , 275 pobieranie i aktualizacja danych widoków dla aplikacji-dodatku dla pakietu MS Office 2013, 264–65 pobieranie i zapisywanie danych do wiązania, 277–81 podgląd wydruku (VSTO), 55–56

poáączenie ODBC z serwerem Microsoft SQL Serve, 205–9 prezentacja danych z bazy Northwind w dokumencie aplikacji Word 2013, 89–91 procedura, 8 ActiveDocument.PrintOut (VBA), 190 zwrotna, 271 programowanie aplikacji w pakiecie Microsoft Office 2013, 249 projektowanie kalendarza, 141 publikowanie aplikacji-dodatku dla pakietu MS Office 2013, 288

#### Q

QueryInterface, 13

#### R

RCW, *Patrz* Runtime Callable Wrapper regresja liniowa, 230 Release, 13 rodzaje wiązań zakresów danych, 275–76 rozszerzenia aplikacji, 12 Runtime Callable Wrapper, 13

#### S

Single-Threaded Apartment, 14 sprawdzanie pisowni i gramatyki za pomocą biblioteki VSTO, 59–61 STA, *Patrz* Single Threaded Apartment strategia code-first, 85 database-first, 85 model-first, 85 strategie tworzenia warstwy dostępowej w ADO.NET.EF, 85 struktura projektu aplikacji-dodatku dla pakietu MS Office 2013, 254 struktura widoku Home aplikacji dla pakietu MS Office 2013, 255 synchronizacja pól formularza ze źródłem danych (VSTO), 94–97 dynamiczne tworzenie pól formularza, 95 wstawianie rekordów, 95 szablon aplikacji-dodatku dla pakietu MS Office 2013, 258 projektu aplikacji-dodatku dla pakietu MS Office 2013, 251–54 projektu dodatku do skoroszytu, 115–17 Word 2013 Add-in, 68 szeregowanie, 13

średnia harmoniczna, 227

#### T

ThisApplication.cs, 24 ThisDocument.cs, 24 tworzenie dodatków na poziomie aplikacji Word definiowanie interfejsu użytkownika, 69 przygotowanie źródła danych, 71–75 scalanie dokumentu, 80-84 tworzenie treści dokumentów, 75 korespondencji seryjnej w VBA, 205 scalanie, 213-16 tworzenie pół, 209-13 makra, 160-61 makra bez nagrywania, 170–71 modułu śledzenia zmian w Excelu, 138 okien dialogowych (VBA), 167–69 opisu własnych funkcji VBA, 222-24 panelu zadań aplikacji Excel (VSTO), 131–35 procedur zdarzeniowych w VBA, 202 projektu aplikacji dla pakietu MS Office 2013,  $251 - 54$ projektu aplikacji-dodatku dla pakietu MS Office 2013 z pobieraniem danych z serwisów zewnętrznych, 283-87 przycisku w aplikacji-dodatku dla pakietu MS Office 2013, 261 warstwy dostępowej do bazy danych Northwind, 85-88 wiązania, 276–77 własnych funkcji w VBA, 217–19 własnych kontrolek w VBA, 219-22 wstażki, 71 tworzenie i edytowanie wykresów (VSTO), 121-23

#### U

ukrywanie komponentów przed wydrukiem dokumentu (VSTO), 52-54 komponentów Windows Forms, 49–52 uruchamianie makra, 165 usuwanie

makra, 248 rekordów (VSTO), 91-94

#### V

VBA, Patrz Visual Basic for Applications Visual Basic for Applications, 11, 159 Visual Studio Tools for Office, 11 VSTO, Patrz Visual Studio Tools for Office

web serwer, 262 wiązanie macierzowe, 275 Matrix binding, 275 tabelaryczne, 275 Table binding, 275 Text binding, 275–76 właściwość Size  $(C#)$ , 50 Visible  $(C#)$ , 49 Word Object Model, 24-25 wstawianie i formatowanie tekstu oraz zakładki w dokumencie (VBA), 171–74 wstawianie nagłówka (VSTO), 39-41 tabeli (VSTO), 41-43 tabeli (VBA), 177-79 treści dokumentu (VSTO), 39-41 wykresów (VBA), 183–87 wstażka modyfikacja, 123-28 ukrywanie zakładek wstążki Excela, 128 wstążka menu, 67 wykorzystanie wbudowanych funkcji Worda w VBA tworzenie komentarzy, 197-99 ukrywanie tekstu, 195-97 wstawianie grafiki WordArt, 199–202 wstawianie rysunku, 202 wyszukiwanie i zamiana tekstu, 194-95 wyścig, 14

#### z

zakleszczenie wątków, 14 zakładki, 34 zarządzanie dodatkami publikacja i instalacja, 153–55 usunięcie lub wyłączenie dodatku, 155-56 zarządzanie dokumentami Word 2013 z poziomu biblioteki VSTO, 56 nagłówki i stopki, 59 otwieranie dokumentu, 56–58 tworzenie dokumentu, 56–58 wáączanie/wyáączanie ochrony dokumentu, 61–63 wysyáanie dokumentu, 61–63 zamykanie dokumentu, 56–58 zapisywanie dokumentu, 57

zdarzenie DocumentSelectionChanged (JavaScript), 272, 274 ready (JavaScript), 257 zmienna Globals (C#) , 120 missing  $(C#)$ , 55

# PROGRAM PARTNERSKI

**GRUPY WYDAWNICZEJ HELION** 

**1. ZAREJESTRUJ SIĘ** 2. PREZENTUJ KSIĄŻKI **3. ZBIERAJ PROWIZJĘ** 

Zmień swoją stronę WWW w działający bankomat!

Dowiedz się więcej i dołącz już dzisiaj! http://program-partnerski.helion.pl

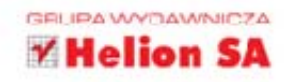

# Microsoft Office 2013

Microsoft Office to niezwykle elastyczny i przy tym bardzo popularny pakiet biurowy. Dużej cześci jego użytkowników wystarczaja podstawowe możliwości pakietu. Jednak istnieje spora grupa osób chcacych mieć dostep do vbardziej zaawansowanych narzedzi bez konieczności rezygnowania z uniwersalnej wersji Office'a. Dla nich właśnie powstają niewielkie aplikacje-dodatki, które można kupić w sklepach internetowych. Jeśli chcesz dowiedzieć się, jak projektować takie przydatne programy, trafiłeś na idealna ksiażke.

W tej publikacji znajdziesz omówienie sposobów tworzenia makr, dodatków i aplikacji dla Microsoft Office 2013 i 365 z wykorzystaniem trzech najpopularniejszych technologii: Visual Studio Tools for Office, Visual Basic for Applications oraz JavaScript Object Model. Każda z nich została opisana na konkretnych przykładach. Pokazano tu sekwencje kroków, które trzeba wykonać, by makropolecenie lub dodatek zaczeły poprawnie działać. Omówiono różne opcje, biblioteki kontrolek, sposoby integracji dodatków z programami Office'a i kwestie publikacji gotowych aplikacji. Rozszerz możliwości swojego pakietu Office!

- · Projekt aplikacji-dodatku VSTO
- . Kontrolki Windows Forms w dodatkach VSTO
- · Tworzenie tabel, zarządzanie dokumentami i wbudowane okna dialogowe w VSTO
- Korespondencja seryjna i dostęp do danych z wykorzystaniem technologii ADO.NET Entity Framework
- · Integracja skoroszytów z zewnętrznymi źródłami danych
- · Rejestracja, edycja i publikacja makr z wykorzystaniem VBA
- · Wykorzystanie VBA do tworzenia wykresów, regresji liniowej oraz korespondencji seryjnej
- · Dostęp do wbudowanych funkcji Excela z poziomu VBA
- · Programowanie makr w Wordzie: tabele i wykresy, zarządzanie dokumentami
- · Szablon projektu aplikacji dla pakietu Office 2013 i 365 w JavaScript Object Model
- · Programowanie widoków i dostęp do zawartości dokumentów w JavaScript Object Model
- . Wykorzystanie danych z serwisów internetowych na przykładzie Google Maps w JavaScript Object Model

## Naucz się ulepszać Microsoft Office 2013 i 365!

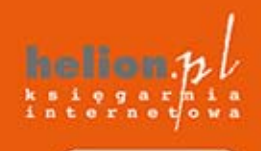

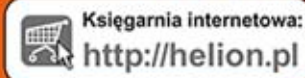

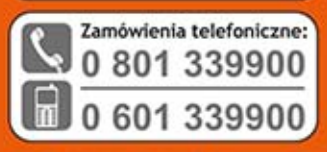

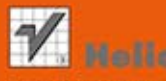

dż najnowsze promocje

Książki najchętniej czytane

lów informacje o nowościach:

ul. Kościuszki 1c, 44-100 Gliwice tel.: 32 230 98 63 e-mail: helion@helion.pl http://helion.pl

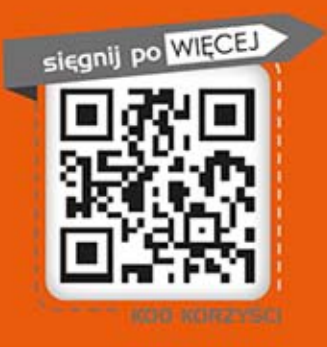

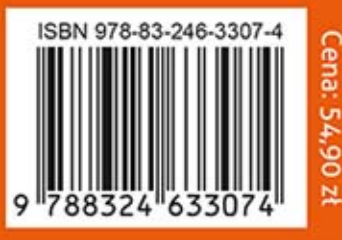